# Network Management & Monitoring

# Smokeping

# June 11, 2013

# Exercises

In this exercise you will install Smokeping and get it to monitor various devices in the class netework.

Since most of the tasks in this exercise require you to be "root", the first thing you should do is to connect to your PC and start a root shell.

\$ sudo bash #

# 1. Install Smokeping

# apt-get install smokeping

Then point your web browser at

http://pcN.ws.nsrc.org/cgi-bin/smokeping.cgi

(replace "pcN" with your own PC) to check that it is running.

# 2. Initial Configuration

```
# cd /etc/smokeping/config.d
# ls -l
-rwxr-xr-x 1 root root 578 2010-02-26 01:55 Alerts
-rwxr-xr-x 1 root root 237 2010-02-26 01:55 Database
-rwxr-xr-x 1 root root 413 2010-02-26 05:40 General
-rwxr-xr-x 1 root root 271 2010-02-26 01:55 pathnames
-rwxr-xr-x 1 root root 859 2010-02-26 01:55 Presentation
```
-rwxr-xr-x 1 root root 116 2010-02-26 01:55 Probes -rwxr-xr-x 1 root root 155 2010-02-26 01:55 Slaves -rwxr-xr-x 1 root root 8990 2010-02-26 06:30 Targets

The files that you'll need to change, at a minimum, are:

- Alerts
- General
- Probes
- Targets

Now open the General file (note the first capital letter)

### # editor General

Change the following lines:

```
owner = NOCcontact = sysadm@localhost
mailhost = localhost
cgiurl = http://localhost/cgi-bin/smokeping.cgi
# specify this to get syslog logging
syslogfacility = local5
```
Save the file and exit. Now let's restart the Smokeping service to verify that no mistakes have been made before going any further:

```
# service smokeping stop
# service smokeping start
```
A quicker way to do this is:

```
# service smokeping restart
```
We'll use this for the rest of the exercises, or we'll just use the "reload" directive as this is all you need for Smokeping to see configuration file changes.

Now open the Alerts file (note the first capital letter)

# editor Alerts

Change the following lines:

```
to = root@localhost
from = smokeping-alert@localhost
```
Save the file and exit. Restart Smokeping:

### # service smokeping reload

# 3. Configure monitoring of devices

The majority of your time and work configuring Smokeping will be done in the file /etc/smokeping/config.d/Targets.

For this class please do the following:

Use the default FPing probe to check:

- some of the student PCs
- classroom NOC
- switches
- routers

You can use the classroom Network Diagram on the classroom wiki to figure out addresses for each item, etc.

Create some hierarchy to the Smokeping menu for your checks. For example, the Targets file is already partially preconfigured. To start we are going to add some entries to this file. Start with:

```
# cd /etc/smokeping/config.d
# editor Targets
```
You can take the section from \*\*\* Targets \*\*\* to the end of the LocalMachine and make it look something like this. Feel free to use your own "remark", "menu" text and titles. Note that we remove the commented lines #parents = owner:/Test/James location:/, and the "Alerts" line.

NOTE: We strongly recommend that you COPY and PASTE text from these exercises directly in to the Targets file. Typing all this by hand will take too long.

```
*** Targets ***
probe = FPing
menu = Top
title = Network Latency Grapher
remark = Smokeping Latency Grapher for Network Monitoring \
         and Management Workshop.
+Local
menu = Local Network Monitoring and Management
title = Local Network
++LocalMachine
menu = Local Machine
title = This host
host = localhost
```
Now, below the "localhost" we start with the configuration of items for our class. We can start simple and add just the first 4 PCs that are in Group 1 as well as an entry for our classroom NOC.

```
#
# ********* Classroom Servers **********
#
+Servers
menu = Servers
title = Network Management Servers
++noc
menu = noc
title = Workshop NOC
host = noc.ws.nsrc.org
#
# ******** Student Machines (VMs) ***********
#
+PCs
```

```
menu = Lab PCs
title = Virtual PCs Network Management
++pc1
menu = pc1title = Virtual Machine 1
host = pc1.ws.nsrc.org
++pc2
menu = pc2title = Virtual Machine 2
host = pc2.ws.nsrc.org
++pc3
menu = pc3title = Virtual Machine 3
host = pc3.ws.nsrc.org++pc4
menu = pc4title = Virtual Machine 4
```
OK. Let's see if we can get Smokeping to stop and start with the changes we have made, so far. Save and exit from the Targets file. Now try doing:

```
# service smokeping reload
```
host = pc4.ws.nsrc.org

If you see error messages, then read them closely and try to correct the problem in the Targets file. In addition, Smokeping is now sending log message to the file /var/log/syslog. You can view what Smokeping is saying by typing:

# # tail /var/log/syslog

If you want to see all smokeping related messages in the file /var/log/syslog you can do this:

# grep smokeping /var/log/syslog

If there are no errors you can view the results of your changes by going to:

```
http://pcN.ws.nsrc.org/cgi-bin/smokeping.cgi
```
When you are ready you can edit the Targets file again and continue to add machines. At the bottom of the file you can add the next group of PCs:

```
++pc5
```

```
menu = pc5title = Virtual Machine 5
host = pc5.ws.nsrc.org
```
++pc6

```
menu = pc6title = Virtual Machine 6
host = pc6.ws.nsrc.org
```
++pc7

```
menu = pc7title = Virtual Machine 7
host = pc7.ws.nsrc.org
```
++pc8

```
menu = pc8title = Virtual Machine 8
host = pc8.ws.nsrc.org
```
Add as many PCs as you want, then Save and exit from the Targets file and verify that the changes you have made are working:

### # service smokeping reload

You can continue to view the updated results of your changes on the Smokeping web page. It may take up to 5 minutes before graphs begin to appear.

http://pcN.ws.nsrc.org/cgi-bin/smokeping.cgi

# 4. Configure monitoring of routers and switches

Once you have configured as many PCs as you want to configure, then it's time to add in some entries for the classroom routers and switch(es).

```
# cd /etc/smokeping/config.d (just to be sure :-))
# editor Targets
```
Go to the bottom of the file and add in some entries for routers and switches:

```
#
# ********** Classroom Backbone Switch *********
#
+Switches
menu = Switches
title = Switches Network Management
++swmenu = swtitle = Backbone Switch
host = sw.ws.nsrc.org#
# ********** Virtual Routers: Cisco 7200 images *********
#
+Routers
menu = Routers
title = Virtual and Physical Routers Network Management
++gw
menu = rtr
title = Gateway Router
host = rtr.ws.nsrc.org
++router1
menu = router1
title = Virtual Router 1
host = rtr1.ws.nsrc.org
```

```
++router2
```

```
menu = router2
title = Virtual Router 2
host = rtr2.ws.nsrc.org
++router3
menu = router3
title = Virtual Router 3
host = rtr3.ws.nsrc.org
```
If you wish you can continue and add in entries for routers 4 to 6, or up to 9 if there are that many in your class. When you are ready Save and Exit from the Targets file and verify your work:

### # service smokeping reload

If you want you might consider adding the Wireless Access Point:

```
# editor Targets
#
# Classrom Wireless Access Point
#
+4ap1
menu = ap1title = Wireless Access Point 1
host = ap1.ws.nsrc.org
```
Save and Exit from the file and reload the Smokeping service:

# service smokeping reload

# 5. Add new probes to Smokeping

The current entry in the Probes file is fine, but if you wish to use additional Smokeping checks you can add them in here and you can specify their default behavior. You can do this, as well, in the Targets file if you wish.

To add a probe to check for HTTP latency as well as DNS lookup latency, edit the Probes file and add the following text TO THE END of that file:

```
+ DNS
binary = /usr/bin/dig
pings = 5
step = 180
```
+ EchoPingHttp

lookup = www.nsrc.org

The DNS probe will look up the IP address of www.nsrc.org using any other open DNS server (resolver) you specify in the Targets file. You will see this a bit futher on in the exercises.

Now Save and exit from the file and verify that your changes are working:

```
# service smokeping reload
```
# 6. Add HTTP latency checks for the classroom PCs

Edit the Targets file again and go to the end of the file:

### # editor Targets

At the end of the file add:

```
#
# Local Web server response
#
+HTTP
menu = Local HTTP Response
title = HTTP Response Student PCs
++pc1
menu = pc1title = pc1 HTTP response time
probe = EchoPingHttp
host = pc1.ws.nsrc.org
++pc2
menu = pc2title = pc2 HTTP response time
```

```
probe = EchoPingHttp
host = pc2.ws.nsrc.org
++pc3
menu = pc3title = pc3 HTTP response time
probe = EchoPingHttp
host = pc3.ws.nsrc.org
++pc4
menu = pc4title = pc1 HTTP response time
probe = EchoPingHttp
host = pc4.ws.nsrc.org
```
You could actually just use the "probe = EchoPingHttp" statement once for pc1, and then this would be the default probe until another "probe =" statement is seen in the Targets file.

You can add more PC entries if you wish, or you could consider checking the latency on remote machines - these are likely to be more interesting. Machines such as your own publicly accessible servers are a good choice, or, perhaps other web servers you use often (Google, Yahoo, Government pages, stores, etc.?).

For example, consider adding something like this at the bottom of the Targets file:

```
#
# Remote Web server response
#
+HTTPRemote
menu = Remote HTTP Response
title = HTTP Response Remote Machines
++google
menu = Google
title = Google.com HTTP response time
probe = EchoPingHttp
host = www.google.com
```
++nsrc

```
menu = Network Startup Resource Center
title = nsrc.org HTTP response time
probe = EchoPingHttp
host = nsrc.org
```
Add your own hosts that you use at your organization to the list of Remote Web Servers.

Once you are done, save and exit from the Targets file and verify your work:

# service smokeping reload

## 7. Add DNS latency checks

At the end of the Targets file we are going to add some entries to verify the latency from our location to remote recursive DNS servers to look up an entry for nsrc.org. You would likely substitue an important address for your institution in the Probes file instead. In addition, you can change the address you are looking up inside the Targets file as well. For more information see:

<http://oss.oetiker.ch/smokeping/probe/DNS.en.html>

and

#### <http://oss.oetiker.ch/smokeping/probe/index.en.html>

Now edit the Targets file again. Be sure to go to the end of the file:

```
# cd /etc/smokeping/config.d (just to be sure...)
# editor Targets
```
At the end of the file add:

# # Sample DNS probe # +DNS probe = DNS menu = DNS Latency title = DNS Latency Probes ++LocalDNS1  $menu = 10.10.0.250$ 

```
title = DNS Delay for local DNS Server on ns1.ws.nsrc.org
host = ns1.ws.nsrc.org++GoogleA
menu = 8.8.8.8title = DNS Latency for google-public-dns-a.google.com
host = google-public-dns-a.google.com
++GoogleB
menu = 8.8.8.4title = DNS Latency for google-public-dns-b.google.com
host = google-public-dns-b.google.com
++OpenDNSA
menu = 208.67.222.222
title = DNS Latency for resolver1.opendns.com
host = resolver1.opendns.com
```

```
++OpenDNSB
```

```
menu = 208.67.220.220
title = DNS Latency for resolver2.opendns.com
host = resolver2.opendns.com
```
Now save the Targets file and exit and verify your work:

### # service smokeping reload

Look at additional Smokeping probes and consider implementing some of them if they are useful to your ogranization:

<http://oss.oetiker.ch/smokeping/probe/index.en.html>

### 8. MultiHost graphing

Once you have defined a group of hosts under a single probe type in your /etc/smokeping/config.d/Targets file, then you can create a single graph that will show you the results of all smokeping tests for all hosts that you define. This has the advantage of letting you quickly compare, for example, a group of hosts that you are monitoring with the FPing probe.

The MultiHost graph function in Smokeping is extremely picky - pay close attention!

To create a MultiHost graph first edit the file Targets:

### # editor Targets

We will create a MultiHost graph for the DNS Latency probes we just added. To do this go to the end of the Targets file and add:

# # Multihost Graph of all DNS latency checks # ++MultiHostDNS

```
menu = MultiHost DNS
title = Consolidated DNS Responses
host = /DNS/LocalDNS1 /DNS/GoogleA /DNS/GoogleB /DNS/OpenDNSA /DNS/OpenDNSB
```
And, as always, save and exit from the file Targets and test your new configuration.

### # service smokeping reload

If this fails you almost certainly have an error in the entries. If you cannot figure out what the error is (remember to try "tail /var/log/syslog" first!) ask your instructor for some help.

You can add MultiHost graphs for any other set of probe tests (FPing, EchoPingHttp) that you have configured. You must add the MultiHost entry at the end of a probe section. If you don't understand how this works you can ask your instructors for help.

In addition, on the workshop NOC there are sample configuration files available, including one for SmokePing that includes multiple MultiHost graph examples.

### 9. Send Smokeping alerts

If you wish to receive an email when an alert condition is met on one of the Smokeping checks first do this:

```
# cd /etc/smokeping/config.d
# editor Alerts
```
Update the top of the file where it says:

```
*** Alerts ***
to = alertee@address.somewhere
from = smokealert@company.xy
```
to include a proper "to" and "from" field for your server. Something like:

```
*** Alerts ***
to = sysadm@localhost
from = smokeping-alert@localhost
```
Now you must update your device entries to include a line that reads:

```
alerts = alertName1, alertName2, etc, etc...
```
For instance, the alert named, "someloss" has already been defined in the file Alerts:

To read about Smokeping alerts and what they are detecting, how to create your own, etc. see:

[http://oss.oetiker.ch/smokeping/doc/smokeping\\_config.en.html](http://oss.oetiker.ch/smokeping/doc/smokeping_config.en.html)

and at the bottom of the page is a section titled \*\*\* Alerts \*\*\*

To place some alert detection on some of your hosts open the file Targets:

#### # editor Targets

and go near the start of the file where we defined our PCs. Just under the "host  $=$ " line add another line that looks like this:

#### alerts = someloss

So, for example, the pc1 entry would not look like this:

++pc1

```
menu = pc1title = Virtual Machine 1
host = pc1.ws.nsrc.orgalerts = someloss
```
If you want to add an alerts option to other hosts go ahead. Once you are done save and exit from the Targets file and then verify that your configuration works:

# service smokeping reload

If any of the hosts that have the "alerts =" option set meet the conditions to set off the alert, then an email will arrive to the sysadm user's mailbox on the Smokeping server machine (localhost). It's not likely that an alert will be set off for most machines. To check you can read the email for the sysadm user by using an email client like "mutt" -

```
# apt-get install mutt
# su - sysadm (changes you to the sysadm user from root)
$ mutt
```
Say yes to mailbox creation when prompted, then see if you have email from the smokeping-alerts@localhost user. You probably will not. To exit from Mutt press "q".

To leave the sysadm user shell type:

\$ exit #

### 10. Slave instances - Informational Only

This is a description only for informational purposes in case you wish to attempt this type of configuration once the workshop is over.

The idea behind this is that you can run multiple smokeping instances at multiple locations that are monitoring the same hosts and/or services as your master instance. The slaves will send their results to the master server and you will see these results side-by-side with your local results. This allows you to view how users outside your network see your services and hosts.

This can be a powerful tool for resolving service and host issues that may be difficult to troubleshoot if you only have local data.

Graphically this looks this:

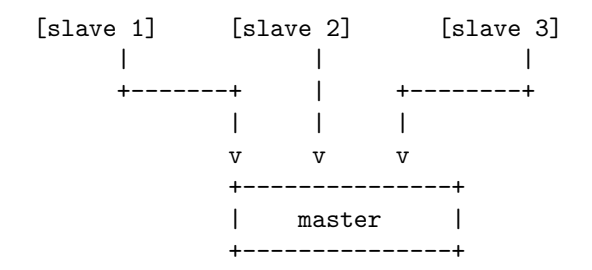

You can see example of this data here:

<http://oss.oetiker.ch/smokeping-demo/>

Look at the various graph groups and notice that many of the graphs have multiple lines with the color code chart listing items such as "median RTT from mipsrv01" - These are not MultiHost graphs, but rather graphs with data from external smokeping servers.

To configure a smokeping master/slave server you can see the documentation here:

[http://oss.oetiker.ch/smokeping/doc/smokeping\\_master\\_slave.en.](http://oss.oetiker.ch/smokeping/doc/smokeping_master_slave.en.html) [html](http://oss.oetiker.ch/smokeping/doc/smokeping_master_slave.en.html)

In addition, a sample set of steps for configuring this is available in the file sample-smokeping-master-slave.txt which should be listed as an additional reference at the bottom of the Agenda page on your classroom wiki.